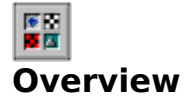

**B**oard Games For 2 was designed to be as close as possible to actually playing on a real board. Wherever possible, the computer was kept out of the design and the human element in. Only mundane tasks, like removing captured pieces or setting up the board, have been automated. This way, you still have the excitement of making a triple jump or playing by your own rules. The result is a true simulation of each of these classic yet timeless board games.

**Two Player & Remote Game Playing ~** Whether you are on the same machine, or remotely connected, all aspects of playing any game are the same. The only exception is the appearance of the pieces in two player mode, where one player is blue and the other is red. When you are connected remotely, both players use blue.

**The Main Screen ~** The Board Games For 2 main screen consists of a dockable tool bar at the top, the game board in the middle, and a dockable message and status window at the bottom. The game board is where all the action takes place. The right side of the game board is considered the blue side, and the left red. The message and status window displays remote messages, shows the status of a remote connection, and indicates which player should move next.

**Moving Pieces**  $\sim$  To move any piece once a game has been selected, simply move your mouse cursor over the piece, click and hold a mouse button, move it to where you want it, and let go. This is true for captured as well as active pieces, so if you make a mistake or an illegal move, simply correct it by moving the piece again.

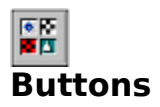

**Start A New Game**  $\sim$  Pressing one of the following buttons starts a new game. If you are connected to a remote opponent, pressing one of these buttons starts a new game on both players boards. If you are playing Chess, the player who presses the button will play on the white side of the board. If you are playing Fox & Hounds, the player who presses the button will be the Fox and the other will be the Hounds.

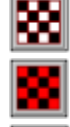

e<br>B

Starts a New game of Chess.

Starts a New Game Of Checkers.

Starts a New Game Of Backgammon.

Starts a New Game Of Goban.

Starts a New game of Flag Ship.

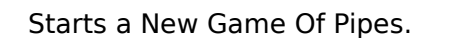

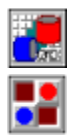

Starts a New Game Of Race Chase.

Starts a New Game Of Fox & Hounds.

**Remote Connections**  $\sim$  Pressing one of the following buttons, toggles a remote connection on and off. To start a remote connection press the button of the type of connection you want. To stop a remote connection, press the same button again. If a button will not stay depressed, then go to the Settings and make sure all settings are correct.

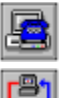

Wait for someone to dial in, and make a connection using a modem.

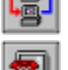

Make a connection over a network.

Dial out and make a connection using a modem .

**Game Information ~** The following four buttons are used to view and configure game information.

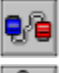

Toggles the Settings screen on and then off.

闘  $\mathbb H$ 

Displays these Instructions.

Toggles the About Screen on and off.

Exits Board Games For 2.

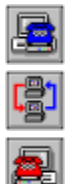

### **Remote Connections**

**Starting a Remote Connection**  $\sim$  To establish a remote connection, simply press the appropriate remote connection button. Red to wait for someone to Dial In to you or Blue to Dial Out using a modem. For a remote connection over a network, both players press the Network button. The information entered in the Settings screen will be used to establish the remote connection requested.

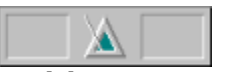

**Waiting To Connect** ~ After pressing the remote connection button, a Metronome will appear at the bottom of the screen. If the Metronome does not appear or the remote connection button will not stay depressed, check Settings and make sure all appropriate settings are correct.

The Metronome shows that you are trying to establish a remote connection. The Metronome will continue to be displayed until the remote connection is made. Once the remote connection is established, the Metronome will be replaced by a symbol of the current connection type, and the remote message windows will be displayed.

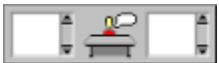

**Connection Established ~** Once a remote connection has been established you may start a new game or send a message to your opponent using the message windows.   

To send a message, type in the left message window and hit the return key. When you receive a message from a remote opponent, the current connection symbol at the bottom of the screen will flash to indicate receiving a new message.

If for some reason, a connection fails, Board Games For II will return you to two player mode.

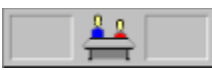

**Stopping a Remote Connection**  $\sim$  To stop waiting for a remote connection or to disconnect after a remote connection has been established; simply press the same remote connection button, used to start the connection, again. This will end the remote connection immediately and return you to two player mode.

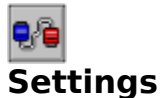

#### **Network Setting ~**

**Network Path To Connect With ~** Enter the complete path (Drive:\Path) of a directory on the network that both players have write access to. Both players must enter the same path.

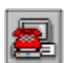

#### **Dial Out Settings ~**

**Dial Out Phone Number**  $\sim$  Enter the complete phone number (digits only) of the number you want to call.

**Dial Out Initialization String ~** Enter a string that will be used to initialize your modem before it dials out. This string must include all of the following.

- AT Modem attention command
- E0 Disable command echo
- Q1 Disable response codes<br>&C1 Enable carrier detect ree
- Enable carrier detect recognition
- &D2 Enable DTR recognition

**Dial Out Prefix ~** Select the type of prefix needed for your phone line. ATDT is for touch tone lines, and ATDP is for pulse lines. If you require a special prefix select none and add the special prefix to the beginning of your Dial Out Phone Number.

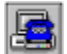

#### **Dial In Settings ~**

**Dial In Initialization String ~** Enter a string that will be used to initialize your modem

before someone dials in. This string must include all of the following.

- AT Modem attention command
- E0 Disable command echo
- Q1 Disable response codes
- &C1 Enable carrier detect recognition
- &D2 Enable DTR recognition
- S0=2 Enable auto answer

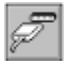

#### **Serial Port Setting ~**

**Serial Port ~** Select the serial port to use when either dialing out or waiting for someone to dial in.

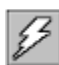

#### **Baud Rate Setting ~**

**Baud Rate ~** Select a baud rate to operate at. Since only small amounts of data are being exchanged, high speeds are not necessary.

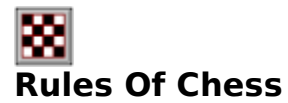

#### **Object** ~ The object of the game is to capture your opponent's King or get it in a position where the King cannot move to a space where it is not threatened by one or more of your pieces. If it is obvious before this point, that there is no chance of avoiding defeat, you may resign. If neither of you can keep your opponent's King in Checkmate, you may end in a stalemate.

**Begin ~** The player whose King is on a white square starts the game by making the first move.

**Moves ~** .All pieces move to unoccupied squares, with the exception of a capture.    A capture is when your piece takes the square of an opponent's piece, which is removed from the board. All captures are optional, except when necessary to avoid Checkmate.

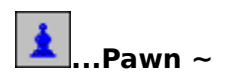

**The Pawn**  $\sim$  moves one square at a time straight forward, except when it is capturing. A Pawn captures with one diagonal move. A Pawn may also move two squares straight forward on it's first move only. If a Pawn exercises this option, an opposing pawn, situated on the fifth square of an adjoining row, may capture it by moving onto the square which the Pawn has skipped over just as if it had stopped there.

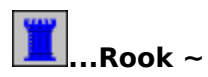

**The Rook** ~ moves only horizontally or vertically for any number of squares, but can't move over another piece.

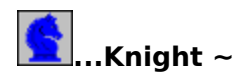

**The Knight** ~ moves any one of the following combined moves: one square forward and two to the left, one square forward and two to the right, two squares forward and one to the left, or two squares forward and one to the right. These moves are only horizontal and vertical, not diagonal. The Knight's move may pass over any other pieces in it's path.

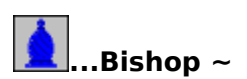

**The Bishop** ~ moves only on diagonals, for any number of squares, but can't move over another piece.

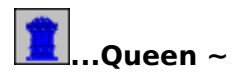

**The Queen** ~ moves any direction for any number of squares, but can't move over another piece.

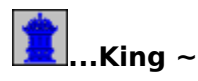

**The King**  $\sim$  moves only one square in any direction, but may not move into Check. The King may also participate in a move called Castling. Once a game, each player has the privilege of Castling, or moving the King two squares, either to the right or the left, and placing the Rook, toward which the King moved, on the square over which the King has passed. Castling can be done only when there are no intervening pieces, neither the King nor Rook has previously moved and the King is not in Check. The King may never move over the square an opposing piece is occupying.

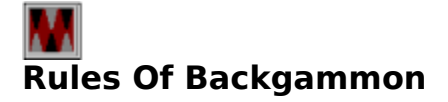

**Object** ~ The object of the game is to be the first to remove all your pieces from the board.

**Begin ~** Both players roll the dice, whoever rolls highest starts the game by making the first move.

**Moves ~** .Each move begins with a roll of the dice, unless you are doubling the cube. The cube is used to keep a running point total for the game. If a player doubles the cube and the opponent refuses, the game ends and the player who doubles receives the amount of points shown on the cube.   

After you roll the dice, one piece may be moved for both numbers or two different pieces may be moved. Doubles may be moved by four pieces, two pieces or one piece four times. The blue pieces move counter-clockwise to the bottom right quadrant of the board, the red pieces clockwise to the top right quadrant.

If two or more of an opponents pieces are on a point, that point is blocked and your piece may not move onto the point. If a player is blocked from moving onto all points available from both numbers on the dice, the player loses the turn. If one of an opponents piece's is on a point available from your roll of the dice, you may move onto the point and send the opponents piece to the center bar.   

A piece on the center bar must reenter the board on an open point in the opponent's home quadrant. When all your pieces are in your home quadrant, you may begin removing pieces from the board according to the dice thrown. You can either move a piece or remove a piece from the board.

When the numbers on the dice thrown are higher than any of the points you have pieces remaining on, a piece from the highest point may be removed. If one of your pieces is sent to the center bar, the piece must reenter in the usual way, move back around the board to your home quadrant, before you can continue removing pieces.

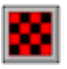

#### **Rules Of Checkers**

**Object** ~ The object of the game is to capture all of your opponent's pieces or block your opponents pieces so they cannot move. The player making the last move wins.

**Begin ~** .After you and your opponent decide who goes first, that player starts the game by making the first move.

**Moves** ~ .All pieces move forward diagonally one square at a time. If a piece makes it to the far end of the board, it becomes a King and is crowned. Now the piece may move diagonally in any direction.   

A capture is when your piece jumps over an opponent's piece to a vacant square.    The captured piece is then removed from the board. Jumps may be done in series, capturing more than one piece, during a player's turn. If you do not make a move to capture an opponents piece when possible, your opponent may remove your piece and it does not count as your opponent's move.

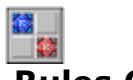

#### **Rules Of Goban**

**Object** ~ The object of the game is to be the first to place five of your pieces in a row, either horizontally, vertically or diagonally

**Begin ~** .After you and your opponent decide who goes first, that player starts the game by making the first move.

**Moves ~** .A piece may be placed anywhere on the board, where there is a vacant square.

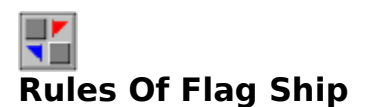

**Object ~** The object of the game is to capture your opponent's Flag Ship or get it in a position where the Flag Ship cannot move to a space where it is not threatened by one or more of your Ships.   

**Begin ~** You Decide which player moves first.

**Moves** ~ All pieces move one square at a time. Every ship can take any other ship except the Whaler. The Whaler can not take a Schooner.

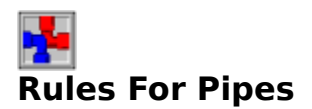

**Object** ~ The object of the game is to be the first to complete a pipe system from one side of the board to the other.

**Begin** ~ You decide which player goes first. That player places the first pipe section anywhere on the board to begin.

**Moves ~** .Each player takes turns placing pieces of pipe on the board

# **Rules Of Race Chase**

**Object** ~ The object of the game is to get all of your pieces around the board and into your garage. The first player to move all four pieces into their garage wins.

**Begin ~** .You each roll the dice and the player with the highest total goes first by rolling again.

**Moves** ~ .A player starts by moving a piece from his home area onto the board. You may either move one piece the total of your dice roll or split the roll between two pieces based on the roll. EXAMPLE: If you roll a 6 and a 3, you may either move one piece 9 squares or two pieces, one 6 squares and the other 3 squares. If you land on a square occupied by your opponent you will send them back to their garage.   

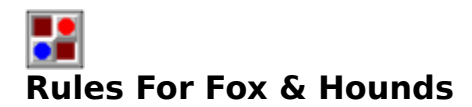

**Object** ~ The object of the Fox is to get across the board. The object of the Hounds is to corner the Fox so that it can not move.

**Begin ~** .You decide who goes first.   

**Moves ~** .The Hounds can only move forward. The Fox can move forward or backward. NO jumping is permitted.

**Registration**

# WinGames.Inc

#### **Products**

email: wingames@wingames.com bhone: (214)612-0839 http://www.wingames.com/wingames You can download any of our products at our WebSite!

**To Purchase Any Product By Phone NOW ~** Call (214) 612-0839 with your credit card and we'll Enable, or E-Mail, or Download it to you immediately.

**Register By Mail**  $\sim$  Print and then fill out the REGISTRATION FORM and mail it along with your check or cash to the address on the form.

**BIG 8 Solitaire (Windows 95, NT, Win32)** ~ Play Auld Lang Syne, Canfield, Klondike, Grannies Clock, Magic Carpet, Little Spider, Flower Garden, and Osmossis. Complete with sound and other Windows 95 features. \$14.95 (BIG8Sol.zip)

**Game Chest** (Windows 95, NT, Win32) ~ Play Backgammon, Rummy, Yatze, Queen's Audience, Fortune's Favor, either with a friend or **against the computer**. Complete with sound, dockable toolbars, active status bar and other Windows 95 features.\$14.95 (GamChest.zip)

**Total Recall** (Windows 95, NT, Win32) ~ A fast paced memory tester. Not for the faint of heart. Allows you to adjust lights and speed. Complete with sound, dockable toolbars, active status bar and other Windows 95 features. \$9.95 (TotRecall.zip)

**Botz** (Windows 95, NT, Win32) ~ Enter the 'Gardens of Zardonia' and battle the Botz. Fast paced arcade style shoot'em up. Includes 256 color rendered graphics, arcade style sound, and lots of other features. \$9.95 (Botz\_W95.zip)

**Penny's Arcade** (Windows 95, NT, Win32) ~ Try your hand at a boardwalk style shooting gallery. Complete with varying skill levels and prizes galore. Real arcade style sound and even a kid's Pop Gun Alley.  $$9.95$ (Arcade95.zip)

**Board Games For 2** (Windows 95, NT, Win32) ~ Play with 2 players, over any network, modem, or on the same machine. **Offers 8 classic board games.** Included are Chess, Checkers, Backgammon, Goban, Flag Ship, Pipes, Race Chase, and Fox & Hounds. Complete with sound, dockable toolbars, and other Windows 95 features.\$14.95 (BGF2\_W95.zip)

**Solitairy Confinement** (Windows 95, NT, Win32) ~ Our latest version, designed specifically for Windows 95, **offers 8 great Solitaire games**.    Included are Fortune's Favor, Quadrille, Calculation, Beleaguered Castle, Chameleon, Accordion, and Queen's Audience. Complete with sound, dockable toolbars, and other Windows 95 features.\$14.95 (SolCon95.zip)

### **Board Games For 2 REGISTRATION FORM**

email: wingames@wingames.com phone: (214)612-0839 http://www.wingames.com/wingames

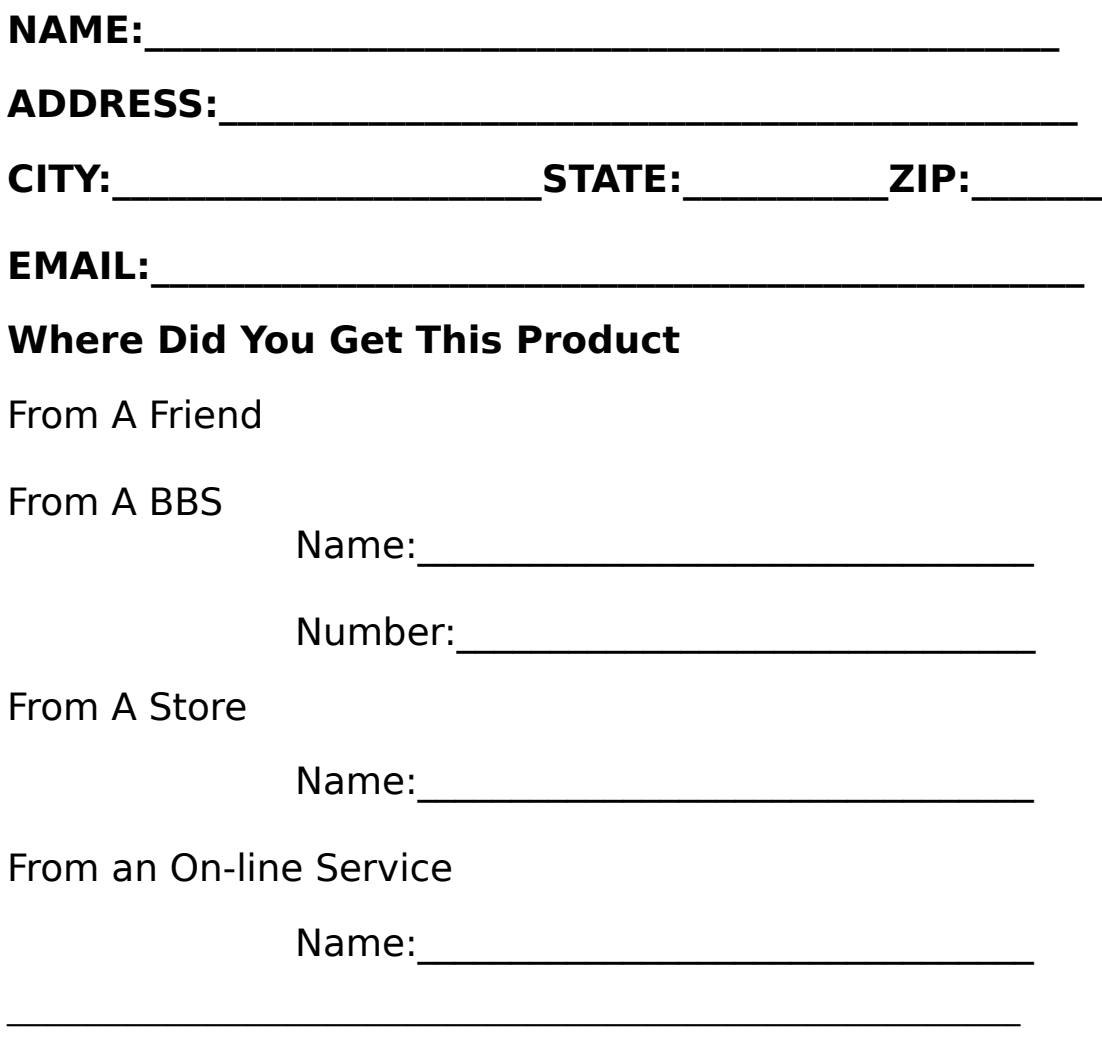

## **Send \$14.95 (in U.S. Funds) To: WinGames.Inc**

3905 Sandia Plano, TX. 75023